# AS2 TRADING PARTNER FORM

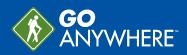

AS2, or Applicability Statement 2, is a method used to securely send and receive files over the Internet. The messages are built using the MIME format and sent over HTTP and HTTPS. AS2 messages can be compressed, signed, encrypted and then sent over an SSL tunnel, making AS2 a very secure option for transferring files. If you intend to host or transfer messages through the AS2 service, this form will help you exchange the necessary information with your trading partner.

Trading Partner A (Our company name)

Trading Partner B (Your company name)

# **General Settings**

#### AS2 Identifiers

*Our AS2 ID* 

This information tells your trading partner the name you've designated for the AS2 instance. It is case sensitive. In GoAnywhere MFT, your AS2 ID can be found on the AS2 General tab of the HTTPS/AS2 Service Preferences.

Your AS2 ID

#### Our Message Requirements

Encryption Algorithm

This information tells Trading Partner B which algorithms you prefer be used for encrypting and signing files. In GoAnywhere MFT, this information can be found in the AS2 server information on the Resources page.

Signature Algorithm

# Authentication

#### Authentication Information

SSL Certificate Authentication

User Name and Password

- User Name:
- Password will be communicated separately
- Authenticate using Message Security (Message must be signed)
- This information tells Trading Partner B which form of authentication will be used for the AS2 service - SSL, User Name and Password, or authentication using Message Security. Provide the User Name assigned to your trading partner.

### Receipts

#### **MDN Receipt Delivery**

Synchronous

Asynchronous URL

Asynchronous Email

This information tells Trading Partner B which method of approval you prefer for MDN receipts. In GoAnywhere MFT, this information can be found on the AS2 General tab of the HTTPS/ AS2 Service Preferences.

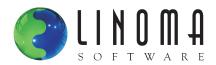

# AS2 URL

#### Our AS2 URL

This information provides your trading partner with your AS2 server URL, which they will use to connect to your AS2 service. In GoAnywhere MFT, the default AS2 URL is [protocol]://[hostname][:port]/as2/receive. For example, your URL might look something like: https://example.com:443/as2/receive.

#### Your AS2 URL

# SSL Certificates

#### **Our Certificates**

The following certificate(s) have been sent to you (Trading Partner B) as part of the AS2 setup request. You may need to import the HTTPS certificate in order to trust the AS2 server. If messages will be encrypted, please use the AS2 encryption certificate listed below. If requesting signed MDN receipts, please use the AS2 MDN certificate in order to verify the integrity of the MDN receipt.

| AS2 Encryption Certificate File Name:                                                                                                   | HTTPS Certificate File Name: | AS2 MDN Certificate File Name: |
|----------------------------------------------------------------------------------------------------|------------------------------|--------------------------------|
| Your Certificates<br>► This information provides Trading Partner A with the file names of certificates you've provided them previously. |                              |                                |
| AS2 Encryption Certificate File Name:                                                                                                   | HTTPS Certificate File Name: | AS2 MDN Certificate File Name: |

#### **REMINDER:**

As the AS2 service host, you will need your trading partner's **AS2 ID**. In GoAnywhere, you will input the ID in the **AS2 ID** field on the **AS2** tab of the Web User. If your trading partner is signing their messages, you will need to import the public certificate associated with that private key into your Default Trusted Certificate Key Store in **GoAnywhere MFT**. When you've done so, enter the **Key Alias** in the **Signature Certificate Alias** field on the AS2 tab of the Web User.

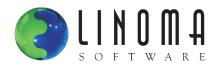